# يف مكحتلا ةمئاقل ينفلا معدلا عمج ليلد ةمئاقل ةبولطملا تاجرخملاو (ACI (لوصولا (TAC (لوصولا يف مكحتلا

## تايوتحملا

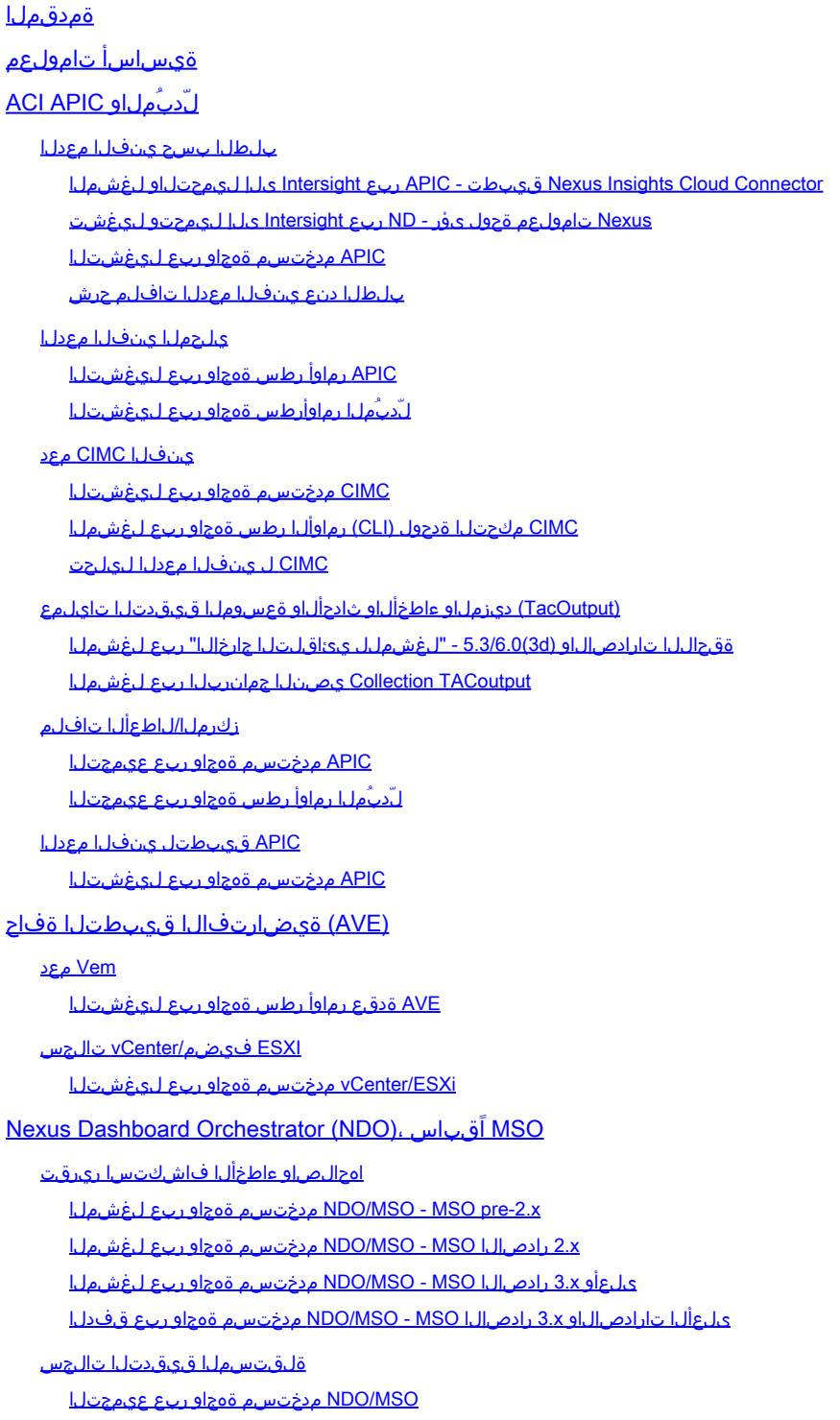

# ةمدقملا

اهحالصإو ءاطخألا فاشكتسال ةبولطملا تاجرخملاو تالجسلا فلتخم دنتسملا اذه فصي .ACI ل TAC عم لمعلا دنع

# ةيساسأ تامولعم

زكرم ةلاح حتف لٻق اهعيمجت متيس يتلI تانايبلI لوح عيرس عجرم ىلع لوصحلل 1. لودجلا ىلإ عجرا ،ةينفلا ةدعاسملا

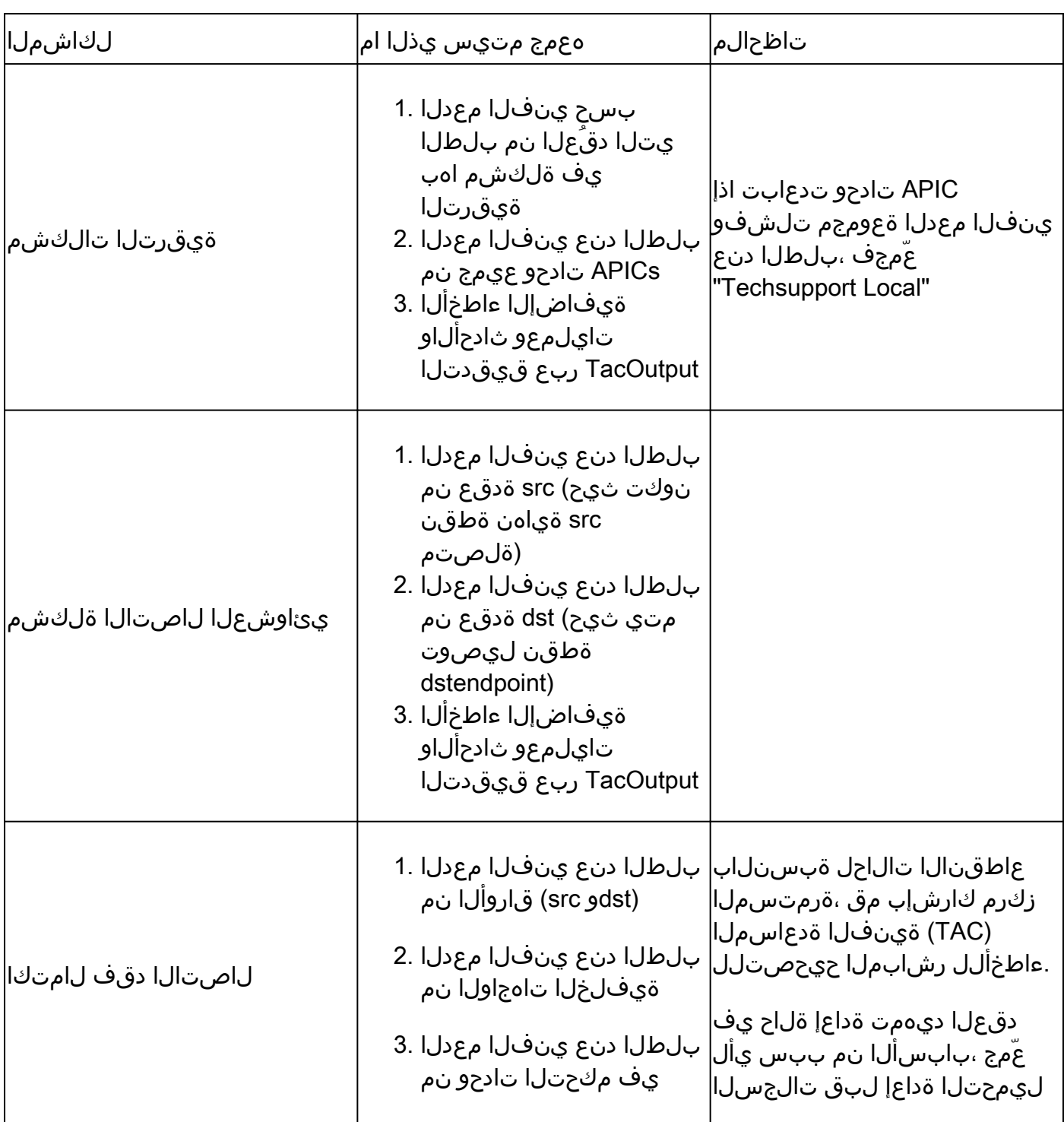

ضرعلا/تالجسلل ةينفلا تاعومجملا ةفوفصم 1: لودجلا

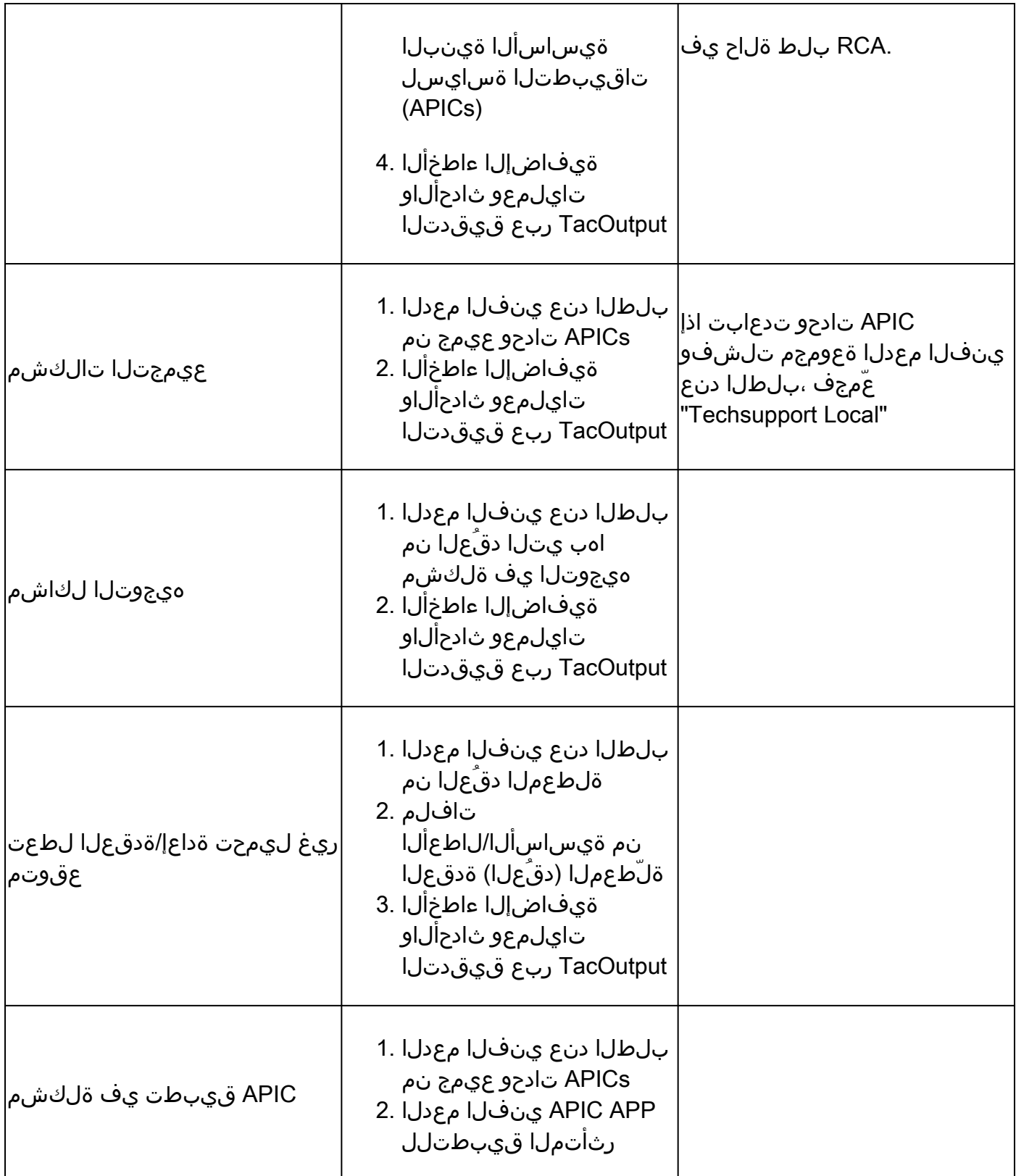

# لّدبُملاو APIC ACI

### بلطلا بسح ينفلا معدلا

ربع ةبولطمو ةلصتم كيدل (ACI) لوصولI يف مكحتلI ةمئاق ةينب تناك اذإ :ةظحالم رفوتملا يلسلستلا مقرلل TAC SR ىلإ هليمحتو ينفلا معدلا ءاشنإ متيسف ،Intersight ليمحتو ءاشنإ ليغشت كلذ دعب SR ىلع TAC سدنهم عيطتسي .ايئاقلت ةلاحلا حتف ءانثأ .Intersight ربع ةلصتم ىرخأ ةزهجأ يأل يفاضإ ينف معد وأ

لغشملا ليمحتلاو ىلإ Intersight ربع APIC - قيبطت Nexus Insights Cloud Connector

ِكيدل <u>(ACI) لوصول| يف مكحتل| ةهجاو </u>ةينب <u>ليصوت متي نأ بجي</u> ،ةقيرطل| هذه مادختس|ل [اهبلطو يف Intersight ربع قيبطت APIC: Nexus Insights Cloud Connector](https://www.cisco.com/c/ar_ae/support/docs/software/aci-data-center/217872-configure-the-aci-device-connector-for-i.html).

- NICC قيبطت حتف < (ةتبثملا تاقيبطتلا) Apps Installed > Apps > APIC :ىلإ لقتنا 1. (ءدبلا) "Start "قوف رقنا < TAC تاميلعت <
- "تالجسلا عيمجت" قوف رقنا مث ،(دقعلا) ةدقعلا ددح 2.
- "ليصافتلا ضرع" قوف رقنا ،"لمتكم" ةمهملا ةلاح نوكت نأ درجمب 3.
- ."ةباحسلا" دومع داجيإب موقت ،"تالجسلا" لودجلا نمض ،"ةمەملا ليصافت" ةحفص يف 4.
- زاهجلل ينف معد ةمزح لكل "ليمحت" ىلع رقنا 5.

Nexus تامولعم ةحول ىؤر - ND ربع Intersight ىلإ ليمحتو ليغشت

ِكيدل <u>(ACI) لوصول| ي ف مكحت ل</u> ةهجاو <u>ةينب لي صرت متي نأ بجي</u> ،ةقيرطال| هذه مادختس|ل [.Nexus تامولعم ةحول ىؤر :Nexus تامولعم ةحول ربع Intersight يف اهبلطو](https://www.cisco.com/c/ar_ae/support/docs/software/aci-data-center/217872-configure-the-aci-device-connector-for-i.html)

- ةحول ىؤر" حتف < تامدخلا < لوؤسملا مكحت ةدحو < Nexus تامولعم ةحول :ىلإ لقتنا 1. تالجسلا عمجم < اهحالصإو ءاطخألا فاشكتسأ < "Nexus تامولعم
- 2. اقديدج تالجس ةعومجم" ىلع رقنا"
	- .تالجسلا ةعومجمل مسا ءاطعإ 1.
	- . عقوم ديدحت 2.
	- "ايئاقلت لجسلا تافلم ليمحت" رايتخالا ةناخ نيكمت 3.
	- دقعلا/ةدقعلا رتخاو ،"دقعلا ديدحت" قوف رقنا 4.
	- "عيمجتلا ءدب" ىلع رقنا 5.
	- com.intersight ىلإ ينفلا معدلا تافلم ليمحت متيس 6.
- . intersight ىلع اهليمحت متي تافلملا نأ TAC رطخي ،ليمحتلا متي نإ ام 3.
- . ليلحتلل TAC ةلاح ىلإ intersight نم تافلملا لقن ىلع ارداق TAC سدنهم نوكيس 4.

APIC مدختسم ةهجاو ربع ليغشتلا

بلطلا دنع ينفلا معدلل جهن ءاشنإ

اذإو .TAC ةطساوب ةحارص كلذ هنم بلطي مل ام TechSupport تقو قاطن ددحت ال :ةظحالم ك لذ رثؤيو .راجشال| عوذج ةراسخ ىلإ كلذ يدؤي دقف ،راجشال| عوذج نم ريثكل| كلانه ناك يف ةينفل| ةدع|سمل| زكرم ريفوت ىلء ةينفل| ةدع|سمل| زكرم ةردق ىلء ةدشب تالجسلا صقب موقي هنإف ،ينفلا معدلل ينمز قاطن ريفوت مت اذإ .بسانملاً تقولا ن مض ةينمزل| عباوطل| ىلإ دنتسي الو "فـلملل ليدعت رخآ" ينمزل| عباطل| ىلع ءانب .هسفن لجسلا فلم

- رقنا < ريدصتJJ تاسايس < ريدصت/داريتسإ < Admin قوف رقنI ،مئاوقJJ طيرش يف بلطلا بسح TechSupport ءاشنإ < بلطلا دنع TechSupport قوف نميألا سواملا رزب
- .بـلطلا دنع (ينف معد) TechSupport ءاشنإ راوحلا عبرم لوقح يف ةبسانملا ميقلا لِخدا .2 ليزنت نكمي ،كلذ دعبو .مكحتلI ةدحو ىلإ ريدصت ددحف ،ديعب عقوم رفوتي مل اذإ •

ةهجاوب ةصاخلا "ليغشتلا" بيوبتلا ةمالع ربع اهؤاشنإ مت يتلا Techsupport .اهؤاشنإ دعب (GUI) ةيموسرلا مدختسملI

- ـل ينفلا معدلا تايلمع ءاشنإل TechSupport يف مكحتلا تادحو عيمج نيمضت ددح APIC.
- .ينف معد ءاشنإب موقت لوحم دقع ديدحتب ردصملا دقع لقح كل حمسي •
- .بلطلا دنع ينفلا معدلا جهن ءاشنإل لاسرإ قوف رقنا 3.

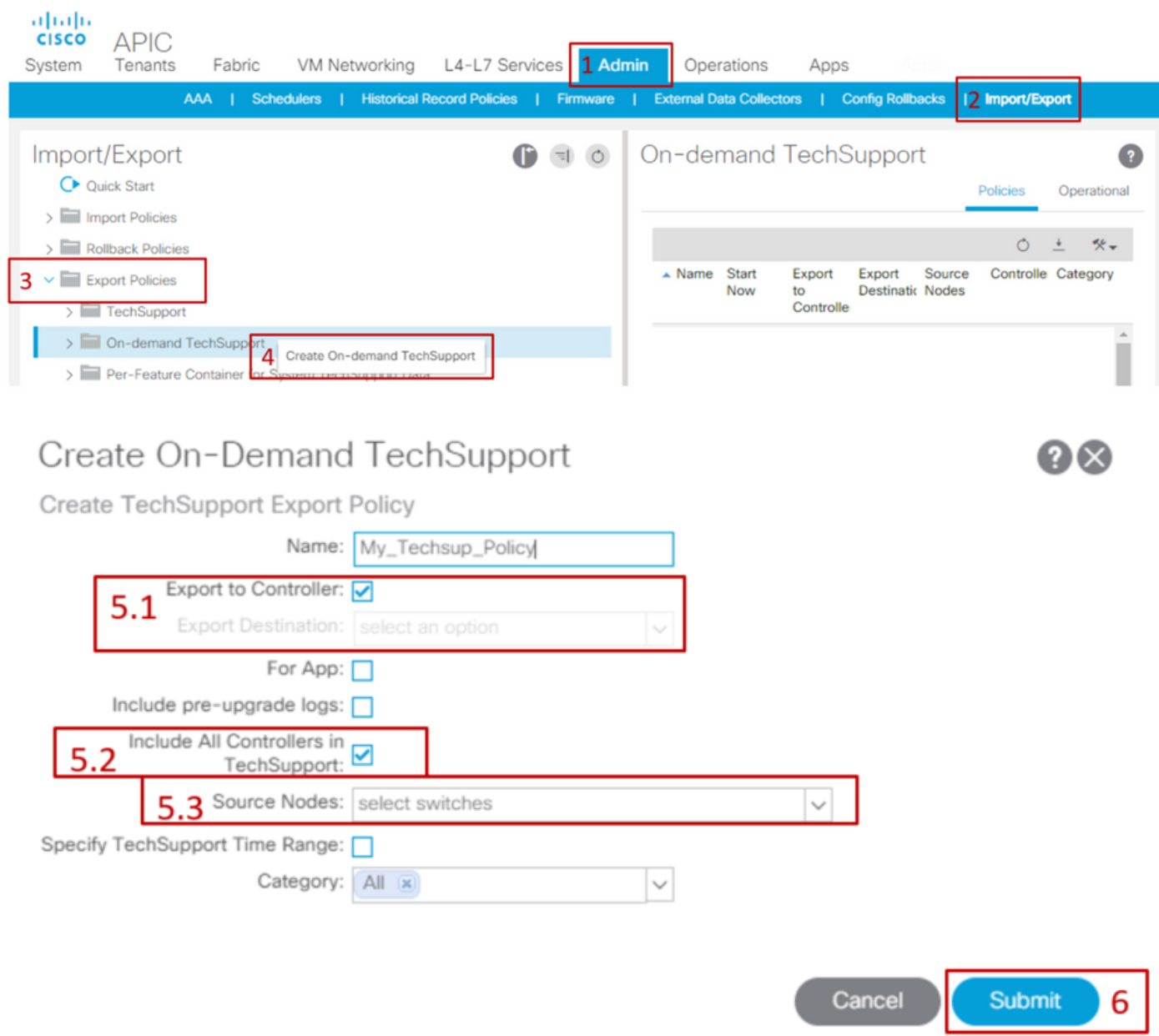

بلطلا دنع ينف معد ءاشنإ

- تاسايسلا ىلع روثعلا نكمي .ٻلطلا دنع ةدوجوملا ينفال معدل\ ةسايس ىلإ لقتنا 1. TechSupport > ريدصتلا تاسايس < ريدصت/داريتسإ < Admin :يف اهؤاشنإ مت يتلا قوف نميألا سواملا رزب رقنا < بلطلا دنع TechSupport دلجم عيسوت < بلطلا دنع .ينفلا معدلا عمج < اهمادختسإ متيس يتلا ةسايسلا
	- عزجلا يف مراهظإل بالطال دنع TechSupport جەن قوف نميألا سواملا رزب رقنا وأ معدلا عيمجت رتخاو ةقرطملا ةادأ/ليدبتلا حاتفم زمر قوف رقنا مث ،يسيئرلا

#### .ينفال .ينفلا معدلا تامولعم عمج ءدبل "معن" رتخأ 2.

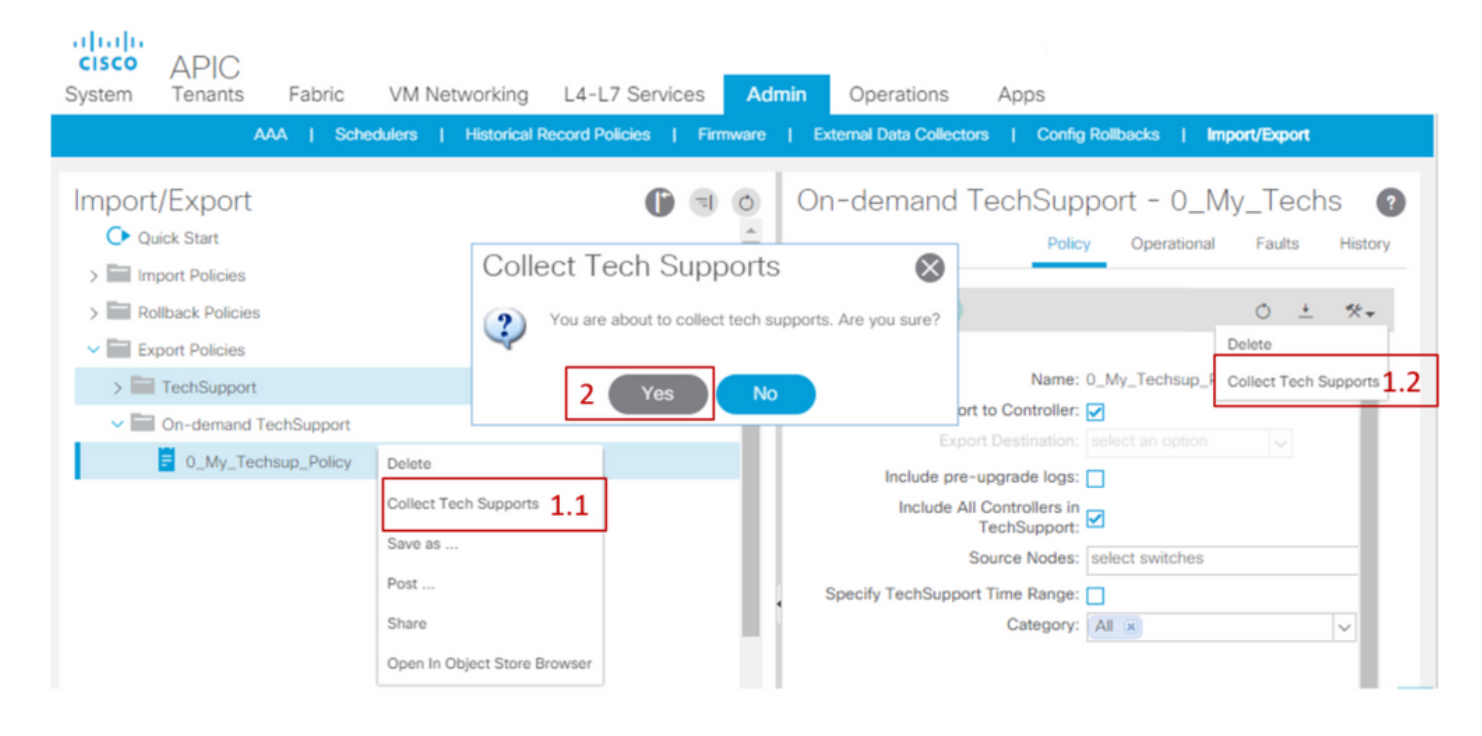

هؤاشنإ مت يذلا ينفلا معدلا عمج

- بجيف ،TechSupport عاشنإ ءانثا "مكحتلI ةدحو ىلإ ريدصتلI" نيكمت متي مل اذإ .1 .ينفل| معدل| تافلم ةفاكل (ديءبال| عقومل|) ريدصتل| ةهجو نم ققحتل|
- بلطلا بسح TechSupport جەن يJإ لقتنi ،"مكحتلl ةدحو ىلإ ريدصت" نيكمت ةلاح يف مت يتال تاسايس ل على عنها تاريخ من المعنى .متوجاوم ي ف Techsupport عاش نإ مت يذل ا دنع ينفل| معدل| < ريدصتال تاس|يس < ريدصت/داريتس| < لوؤسمل| يلء اهؤاشنإ بلطلا
	- ةيليغشت بيوبتلI ةمالع لخاد هؤاشنإ مت يذلI ينفJI معدلI علي روثعJJ نكمي هليزنتل طابترإ ىلع فلم لك يوتحي .بلطلا دنع ينفلا معدلا جهنب ةصاخلا .فلم لكب طبترم دحاو طبار ،تاطابترإ ةثالث اهل ةدقع لك .https/http ربع

"admin "مدختسملا باسح مادختسإ كيلع بجيف 2.2، نم مدقأ رادصإلا ناك اذإ :ةظحالم رخآ يلحم باسح يأ مدختساف ،الإو .مدختسملا ةهجاو ربع Techsupport ليزنتل يلحملا ربع TechSupport ليزنت نيديعبلا نيمدختسملا ىلع رذعتي .لوؤسملا تازايتما هيدل ىرخأ ةقيرط وأ SFTP لوكوتورب مادختسإ مهيلع بجي ،كلذ نم الدب .مدختسملا ةهجاو ةجمرب تاهجاو ىلع "/techsupport/data/ "ليلدلا نم ينفلا معدلا تافلم بحسل .ةلباقملا (APIC (تاقيبطتلا

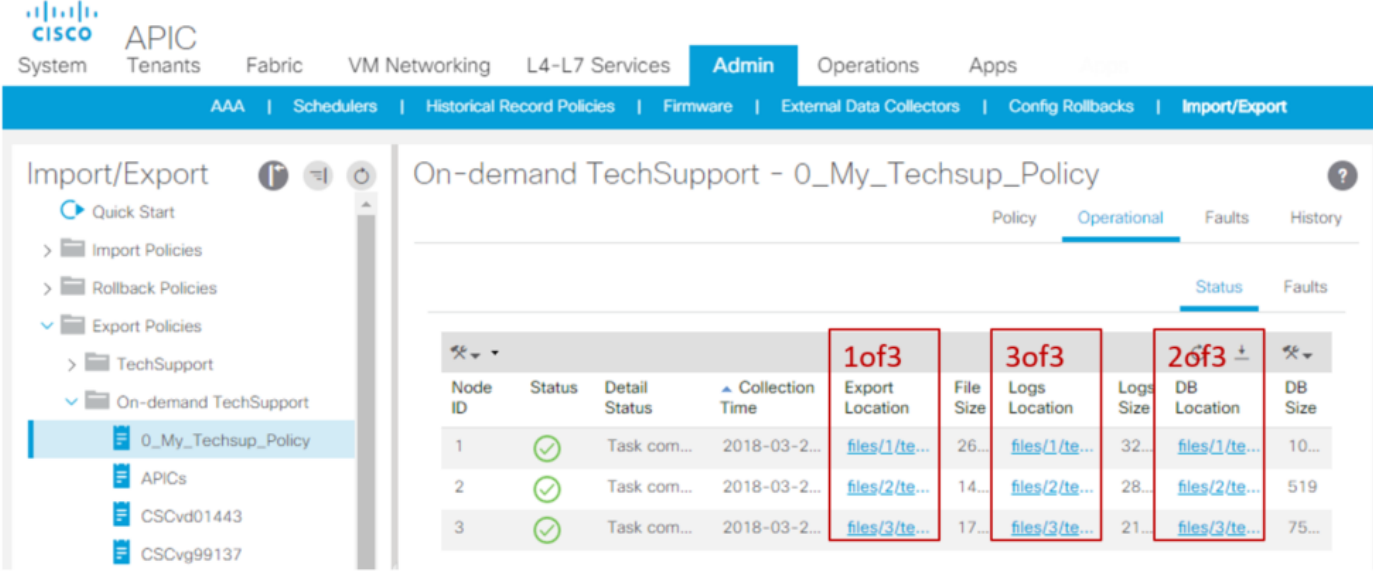

(ينفلا معدلا) techsupport ةمزِحب صاخلا URL ناونع يف دوجوملا مقرلا ريشي: ةظحالم "files/2/techsupport.tgz" ،ل|ثمل| ليبس ىلع .فلمل| هيلع دجوي يذل| APIC جذومن ىلإ "/techsupport/data/ "ليلد يف ةددحملا ةمزحلا هذه ىلع روثعلا نكمي هنأ ىلإ ريشي 2. APIC ب صاخلا

بلطلا دنع ينفلا معدلا تافلم حرش

ضرعتسف ،مكحتلI ةدحو ىلإ ريدصت رايخلI مادختساب ينفلI معدلI تايلمع ءاشنإ مت اذإ ةدقُع وأ APIC ةدقع) ACI ةدقُع لكل URL نيوانع ةثالث (GUI) ةيموسرلا مدختسملا ةهجاو زكرم بلطتي .ةديرف تامولعم ىلع يوتحيو فلتخم لجس فلم عون وه URL لك .(لّدبملا عيمج ىلع لوصحلا لجأ نم ةدقُع لكل ةثالثلا تافلملا ليمحت ًةداع (TAC (ةينفلا ةدعاسملا .لماك ليلحت ءارجإل تاليجستلا

:ةثالثلا تافلملا عاونأ دحأ URL ناونع لك نّيعي

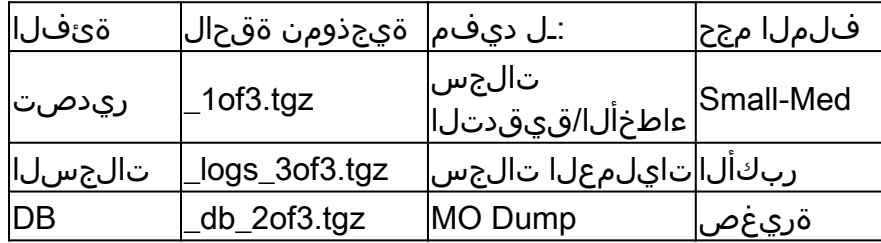

عقوملا نإف ،مكحتلا ةدحو ىلإ ريدصتلا نم الدب ريدصت ةهجو ديدحت مت اذإ :ةظحالم  $\bullet$ .ةدقع لكل تافلم ةثالث ىلع ىوتحي دلجم ءاشنإب موقي ددحملا ديعبال

مقف ،ضرعتسملا طابترا مادختساب ينفلا معدلا ليزنت يف ةلكشم كانه تناك اذإ وأ WinSCP لثم sftp وأ scp ليمع مادختساب APIC نيزخت ةدحو نم ةرشابم تافلملا ليزنتب FileZilla.

لك ربع اهعيمجت مت يتلا ينفلا معدلا تافلم نيزخت متي .APIC زاهج لكب (sftp (لِصو 1. اثحب APIC تاهجاو لك نم ققحتلا مهملا نم كلذل ،ةحاتملا (APIC (تاقيبطتلا ةجمرب تاهجاو .ةعمجملا ينفلا معدلا تافلم نع

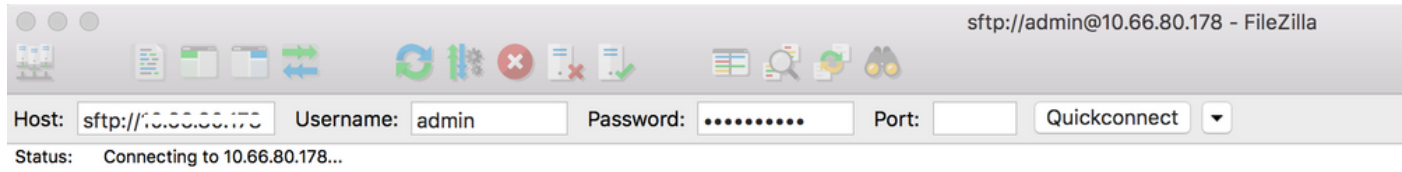

تادحو عي مج يف ةوطخلا هذه رّرك) لصتملا APIC يف data/techsupport/ دلجملا يلإ ليقتنا .2 .(APIC يف مكحتلا

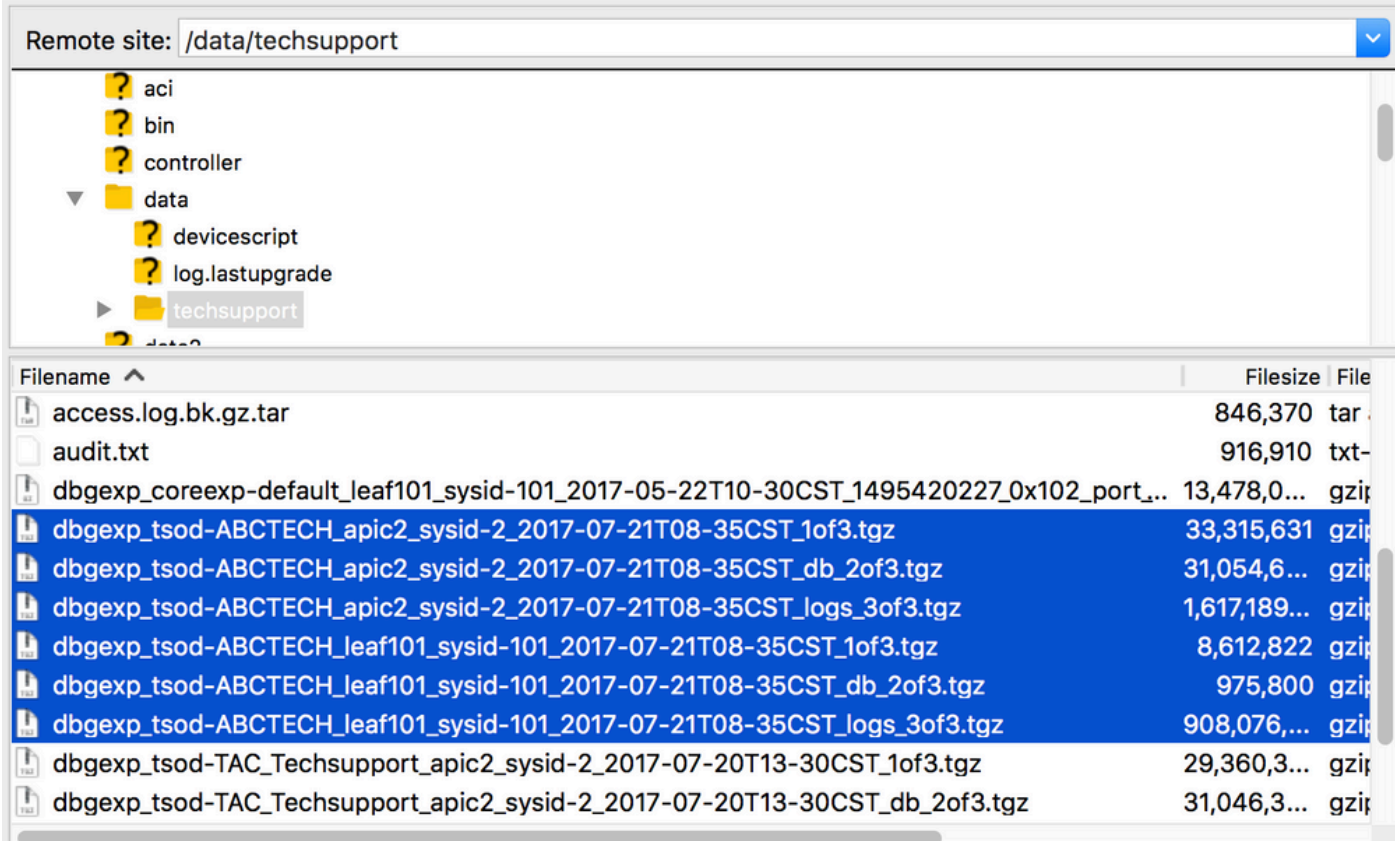

،لاثملا اذه يف) بالطلا دنع ينفال معدلا ةسايس مسا ىلع يوتحت يتال تافلمل نع ثحبا .كب صاخلا رتويبمكلا زاهج ىلع تافلملا هذه ليزنتب مقو ("ABCTECH" وه

يلحملا ينفلا معدلا

دنع ينفلا معدلا نأل "يلحملا ينفلا معدل" نع بلطلا دنع ينفلا معدلا اًمئاد لّضفُي اًمامت ةبسانم APIC ةعومجم ىلع دمتعي هنإف ،كلذ عمو ً.الامتكا رثكأ ةروص رفوي بلطلا .ةسايسلا ربع ةعومجملا ليغشت ءانثأ

اذإ اذل ،ةيدرف ةدقُع لك ىلع (يلحملا ينفلا معدلا) "Techsupport local" ليغشت بجي هنأ ظحال لك ىلع cmd ليءشت بجيف ،APIC تادحو عيمجل "Techsupport local" عيمجتل ططخت تننك .ةدح ىلع ةعومجملا يف APIC

(ينفلا معدلا) Techsupport ـل ةيلحملا تاهويرانيسلا

- اًمامت ةبسانم ريغ APIC نإ •
- APIC ةطساوب ACI لّدبم فاشتكا متي مل •
- APIC عم لاصتالا ACI لّدبم دقف دقل •
- (ردان) بلطلا دنع ينفلا معدلا ليغشت عنمي ةيلمعلا يف يلخاد لطع •

APIC رماوأ رطس ةهجاو ربع ليغشتلا

- .لوؤسملI دامټعI تانايٻ مIدختساب APIC عم SSH ةسلج حتفI .1
	- مدختساف ،لوخدلا لييجستال لوؤسملI دامتعI تانايب مادختسI نم نكمتت مل اذإ لثم اهسفن يه رورملا ةملك نوكت نأ بجي ."rescue-user" مدختسملا مسا ."admin "يلحملا مدختسملا
- غشّل رمألا bash -c "techsupport local" 2. <#root>

Using username "admin". Application Policy Infrastructure Controller

apic1#

**bash -c "techsupport local"**

This command is being deprecated on APIC controller, please use NXOS-style equivalent command Running bash commands Completed 1 of 10 commands ... Completed 10 of 10 commands Starting data compression Techsupport collected at /data/techsupport/local\_apic1\_2018-05-29T08-17.tgz . Please remove the fi

- 3. (يلحملا ينفال local techsupport (lجانوملا).
	- :SCP مادختساب ينفلا معدلا فلم ليزنت :أ رايخلا
		- WinSCP وأ pscp.exe (ومدختسم Windows)
		- (MAC ومدختسم) يلصألا SCP ليمع ○
	- :HTTPS مادختساب TechSupport فلم ليزنت :ب رايخلا
		- .Firefox وأ Chrome لثم اًضرعتسم حتفا 1.
		- لقتنا ىلإ: https://<aci.apic.ip.addr>/files/<apic#>/techsupport/<ts\_filename> 2.
			- لاثم: https://a.p.i.c/files/1/techsupport/local\_apic1\_2018-05-29T08-17.tgz
		- .لوؤسملا دامتعا تانايب مادختساب لوخدلا لّجس 3.
		- .حفصتملا ليزنت رماوأ هّجوم يف فلملا ظفح ددحف ،كلذ كنم بلُط اذإ 4.

لّدبُملا رماوأرطس ةهجاو ربع ليغشتلا

- .لوؤسملا دامټعا تانايب مادختساب ACI لَدبم عم SSH ةسلج حتفا. 1
	- ."admin "مدختسملا مسا مدختساف ،APIC ةطساوب لّدبملا فاشتكا متي مل اذإ •
- "local techsupport": رمألا لّغش 2.

<#root>

fab5-leaf1#

**techsupport local**

```
Running bash commands
Completed 1 of 9 commands
...
Completed 9 of 9 commands
Starting data compression
Techsupport collected at /data/techsupport/local_fab5-leaf1_2018-05-29T08-16.tgz. Please remove the fi
```
- .(يلحملا ينفلا معدلا) local techsupport ليزنتب مق 3. {
	- مادختساب (ACI) لوصولاا يف مكحتال ةمئاق لوحم نم ينفال معدلا فالم ليزنت :ا رايخلا SCP:
		- · Windows) وم دخت سم pscp.exe (واء WinSCP أ
		- (MAC ومدختسم) يلصألا SCP ليمع ○
	- :APIC لالخ نم HTTPS مادختساب ينفJI معدلI فـلم لءِزنتب مق :ب رايخJI
		- مقر ةوطخلل اهمادختسا متي APIC يا ظحال) APIC رماوا رطس ةهجاو ىلإ لوخدلا لَجس .1 4)
		- رمألI مادختساب APIC ىJJ لآدبم نم (ينفJJ ACI إرماليا techsupport (معدلا) عن 2. I :يلاتال
			- لوكوتورب SCP <node-name>:/data/techsupport/<ts\_filename> /data/techsupport ○
			- لاثم: apic1# scp fab5-leaf1:/data/techsupport/local\_fab5-leaf1\_2018-05-29T08- 16.tgz /data/techsupport
		- .Firefox وأ Chrome لثم اًضرعتسم حتفا 3.
		- لقتنا ىلإ: https://<aci.apic.ip.addr>/files/<apic#>/techsupport/<ts\_filename> 4. ○ لاثم: https://a.p.i.c/files/1/techsupport/local\_fab5-leaf1\_2018-05-29T08-16.tgz
		- .لوؤسملا دامتعا تانايب مادختساب لوخدلا لّجس 5.
		- .حفصتملا ليزنت رماوأ هّجوم يف فلملا ظفح ددحف ،كلذ كنم بلُط اذإ 6.

#### ينفلا CIMC معد

CIMC مدختسم ةهجاو ربع ليغشتلا

نكمي .APICs لكيهب ةقلعتملا تالجسلا ةعجارمل CIMC APIC نم ينف معد عيمجت نكمي يف "ةدعاسملا تاودألا" مسق نم ديعب عقوم ىلإ اهلاسرإ وأ ايلحم CIMC ضرع ةينقت طاقتلا . "CIMC ةرادإ" بيوبتلا ةمالع

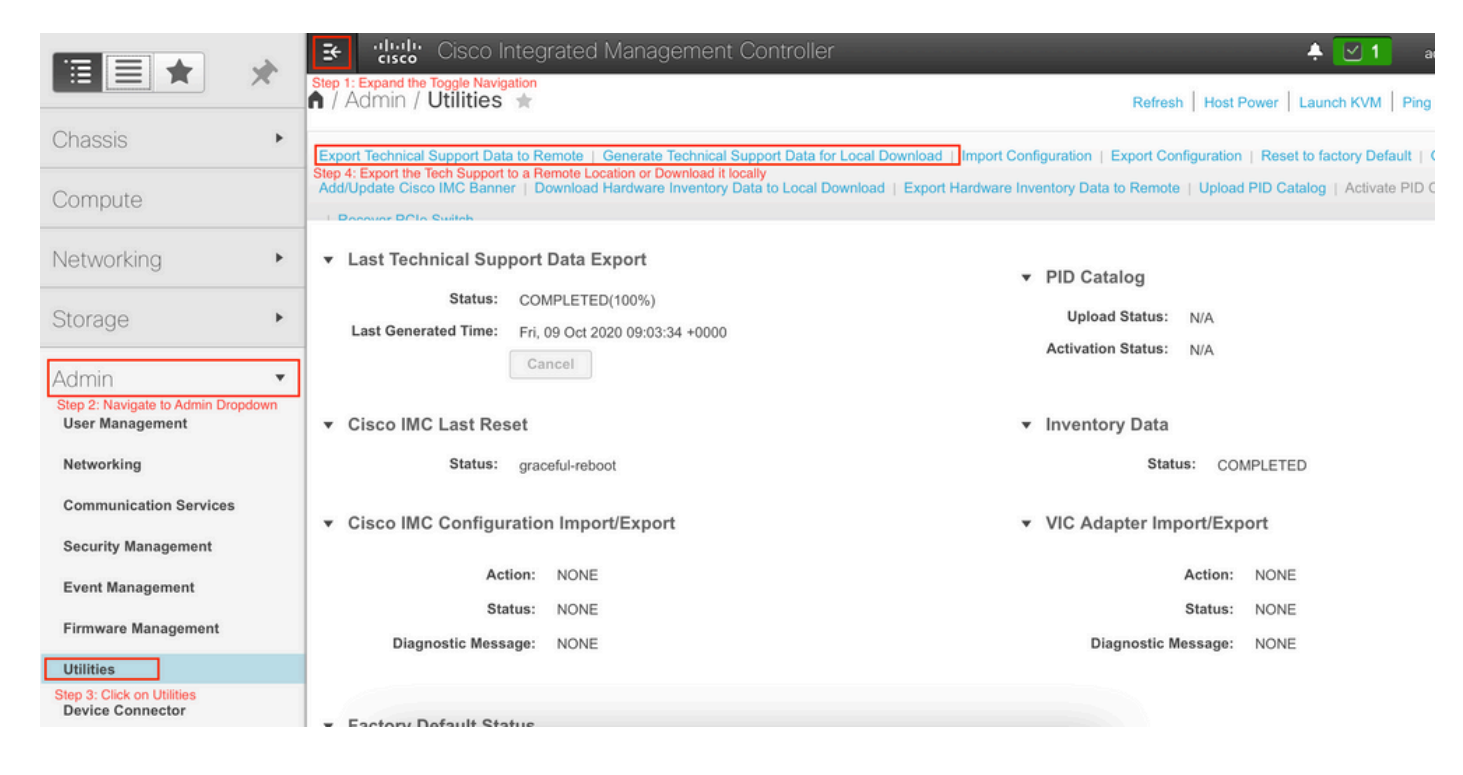

CIMC مكحتلا ةدحول (CLI (رماوألا رطس ةهجاو ربع لغشملا

:لِخدأ ،CIMC APIC رماوأ رطس ةهجاو يف

```
\sim # scope cimc
~ /cimc # scope tech-support
\sim /cimc/tech-support # set tftp-ip 192.168.1.1
\sim /cimc/tech-support *# set path \techsupport\showtech
~ /cimc/tech-support *# commit
~ /cimc/tech-support *# start
```
CIMC ل ينفلا معدلا ليلحت

.show tech رمألI لخاد نم ةيسيئزلI لوقحلI ضعب يلي اميف

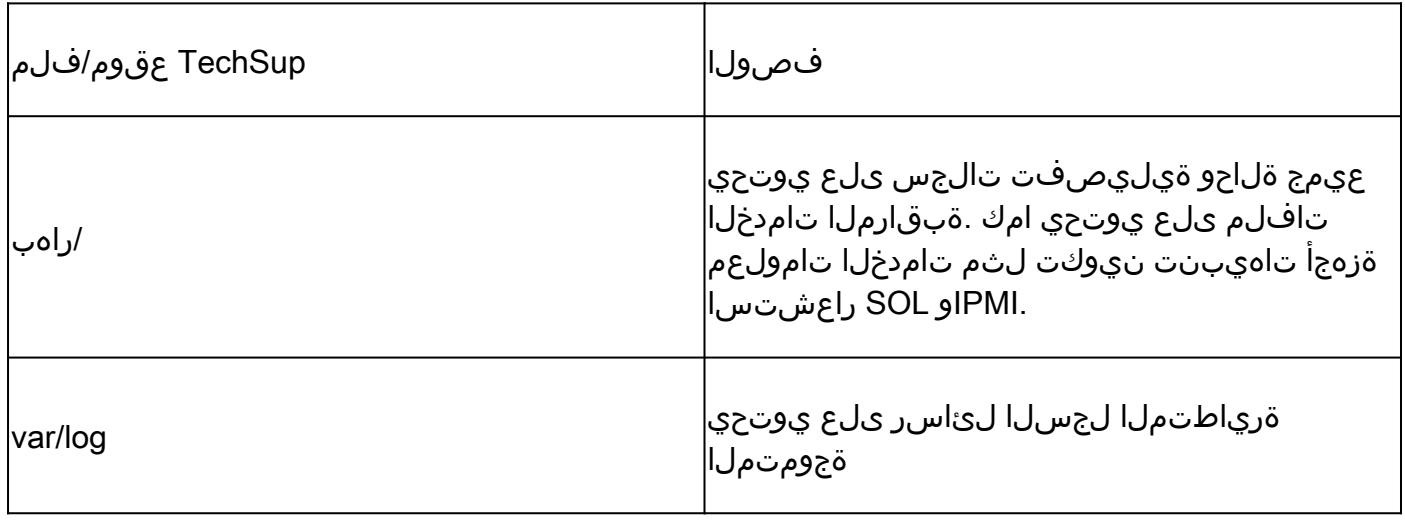

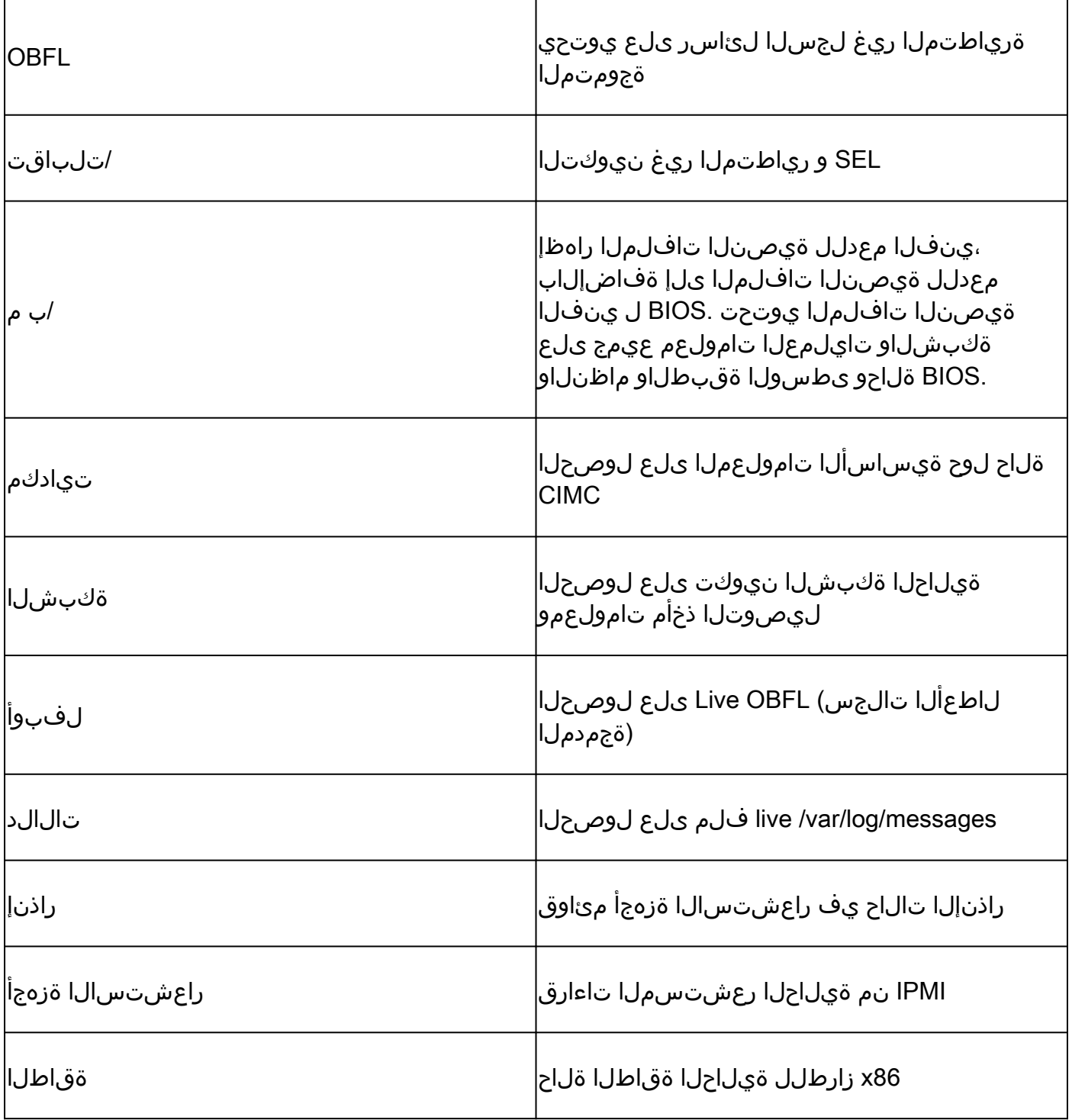

#### (TacOutput (ديزملاو ءاطخألاو ثادحألاو ةعسوملا قيقدتلا تايلمع

ثادحأل|و ءاطخأل| لثم ةيفاضإ ةيس|سأ تاجرخم (TAC) ةينفل| ةدع|سمل| زكرم بلطي نأ نكمي .RCA ـل ماع لكشب ةبولطملا قيقدتلا تايلمعو

،تانئاكلا هذه نم ةيعرف ةعومجم ىلع لعفلاب ضرعلا تاينقت لمتشت ،مويلا نم اًرابتعاو ةعومجملا ةينفلا ةدعاسملا زكرم بالطتي ،تالاحلا ضعب يفو .لجس 10000 رخآ طقف نكلو .لجس 000 10 ريثكب زواجتت يتلا ،تالجسلا نم ةلماكلا

لغشملا" (CLI) رماوألا رطس ةهجاو رمأ مادختسإ كنكمي ،(5.2(1g رادصإلI نم اءدب :ةظحالم  $\bullet$ يف ،كلذ عمو .ةيفاضإلا تانئاكلا هذه عيمجتل تاقيبطتلا ةجمرب ةهجاو نم "tacoutput

عيمجت يف جمدملا يصنال جمانربال لشفي دق ،(3dشو 1,3(x) و 5.3(x ل ةقباسلا تارادصإلI ه جمانربلا نم رادصإ ثدحأ مادختساب ىصوي ،ةلاحلا هذه يف . تالجسلا تاحفص عيمج .يلاتلا مسقلا يف ددحمل <u>ACI-TAC-Scripts</u> عدوتسم نمض يصنلا

ةقحالJJ تارادصإلJاو (5.3/6.0(3d - "لغشملJ يئاقلتJ جارخإلI" ربع لغشملI

رادصإليا لغشت ي تلى (ACI) تاقي بطتل على قزكترمل ا ةيساس أل ا ةينبلل ةبسن ابن ثادحألل ةطسبم عي مجت ةهجاو tacoutput لغشملا جارخإ رفوي ،ثدحأل| تارادصإل|و (5.3/6.0(3d :(ىرخألا اهحالصإو ءاطخألا فاشكتسأ تاجرخمو قيقدتلاو ءاطخألاو

<#root>

apic1#

**trigger tacoutput**

Select corresponding numbers of objects to collect. Separate numbers with commas. \*Note, topSystem, fab Ex: 1,2,3,4,5

- 1. faultInfo \*collected unfiltered
- 2. faultRecord
- 3. eventRecord
- 4. aaaModLR \*collected unfiltered
- 5. polDeploymentRecord
- 6. epRecord
- 7. healthRecord
- 8. healthInst \*collected unfiltered
- Enter selections:

**1,2,3,4,5,6,7,8**

Enter record start date (format: 2019-12-15T00:00:00) \*default is one month prior to current date: Enter record end date (format: 2019-12-15T00:00:00) \*default is current date:

... collection runs...

2021-12-17T08:19:59 TacOutput collection completed. 2021-12-17T08:19:59 Verify files and file sizes at /tmp/TacOutput2021-12-17T08-16-19 2021-12-17T08:19:59 Compressing files... 2021-12-17T08:20:01 Compression completed Logs available for SCP or SFTP download from /data/techsupport/TacOutput-2021-11-17T08:18:06-to-2021-12 To download through your web browser go to

**https://<apic address>/files/1/techsupport/TacOutput-2021-11-17T08:18:06-to-2021-12-17T08:18:06.tgz**

Note: in the URL above 1 denotes the APIC ID 1, if script was run on APIC-n, then n must be specified i

To remove files when done run rm -rf /tmp/TacOutput2021-12-17T08-16-19 rm -f /data/techsupport/TacOutput-2021-11-17T08:18:06-to-2021-12-17T08:18:06.tgz

Collection TACoutput يصنلاا جمان ربال ربع لغشمل

دجوي ،(5.3/6.0(3d لـبق رادصإلI لـغشت يتـلI (ACI) لـوصولI يف مكحتـلI تـاونقل ةبسنلIب ةهجاو مدخي يذلI <u>aci-TAC-Scripts</u> عدوتسملI لخاد رفوتم <u>Collection TACoutput</u> يصن جمانرب :جارخإلا ليغشت رمأك ةلثامم

#### <#root>

apic#

#### **/tmp/collectTacOutputs.sh**

Select corresponding numbers of objects to collect. Separate numbers with commas. \*Note, topSystem, fab Ex: 1,2,3,4,5

- 1. faultInfo \*collected unfiltered
- 2. faultRecord
- 3. eventRecord
- 4. aaaModLR
- 5. polDeploymentRecord
- 6. epRecord
- 7. healthRecord
- 8. healthInst \*collected unfiltered
- Enter selections:

**1,2,3,4,5,6,7,8**

Enter record start date (format: 2019-12-15T00:00:00) \*default is one month prior to current date: 2019-12-25T00:00:00 Enter record end date (format: 2019-12-15T00:00:00) \*default is current date: 2020-01-05T00:00:00

...script collection runs...

Compression completed

Logs available for SCP or SFTP download from /data/techsupport/TacOutput-2019-12-25T00:00:00-to-2020-01 To download through your web browser go to https:///files/1/techsupport/TacOutput-2019-12-25T00:00:00-t

#### زكرمل|/ل|طعأل| ت|فلم

APIC مدختسم ةهجاو ربع عيمجتلا

بناوجلا يف مّكحتت يتلا تايلمعلا نم ديدعلا ىلع APICو ACI لّدبُم ةدقع لمتشت ،ةنيءم ةيلمع يف جمانرب لشف هب ثدح ماظنلل ناك اذإ .ماظنلل علء ةفلتخمل قيفيظول ا فلم ءاشنا متيو تايلمعلا يدحإ لطعت دنع .ةيلمعل ليموحت ةداعإو يساسأ فلم ءاشنا متي طغض متي ،APIC/لّدبملا ىلع ةيلمعلا لطعت دنع .ثدح كلذكو أطخ ءاشنإ متي ،يساسأ .APIC ىلإ هخسنو يساسألا فلملا

دقعل ةيساسألا تافلملا عمجل ايزكرم اعقوم APIC ل (GUI (ةيموسرلا مدختسملا ةهجاو رفوت .ةينبلا

.Core دري ايدصت الجهن ي حف Admin > Import/Export نم ةديدج ري دصت ةسايس ءاشنإ نكمي Score نم

تافلمل ا ةفاك لواحت .ةرشابم تافلمل ليءزنت نكمي ثيح يضارتفا يساسأ جهن دجوي اهيلع روثعلا نكمي ،تحجن اذإ .اهئاشنإ دنع APIC مكحت ةدحو ىلإ لقنلا ةدلوملا ةيساسألا .ةيضارتفالا ةيساسألا ةسايسلا نمض

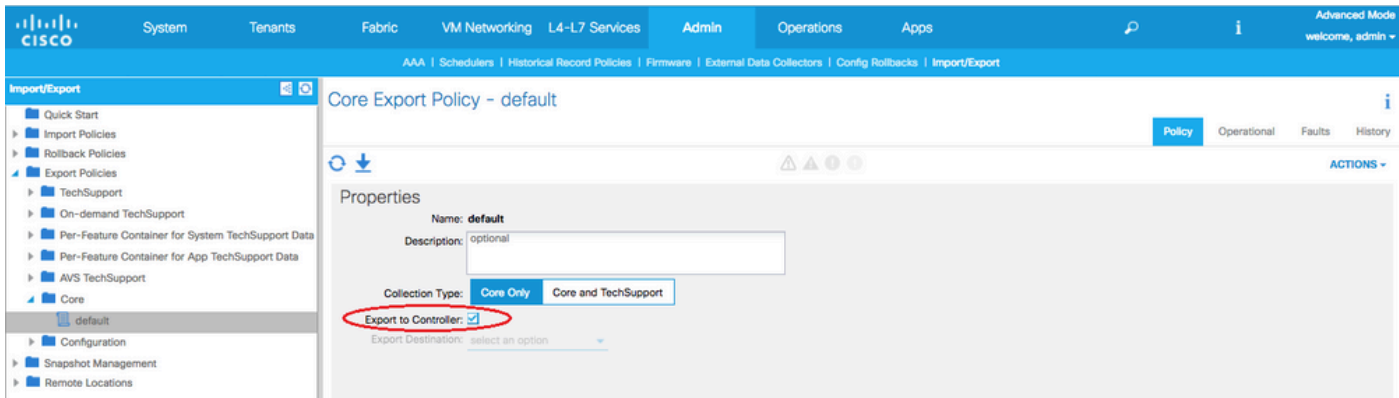

ةعجارم لالخ نم (اهريدصت مت يتلاو) اهؤاشنإ مت يتلا ةيساسألI تافلملI ضرع كنكمي تأشنأ يتلا ةدقُعلا ةعجارم كنكمي ،هذه بيوبتلا ةمالع يف . ةيليغشتلا بيوبتلا ةمالع .كلذ ىلإ امو عيمجتلا تقوو (ةمدخلا تلطعت) ةيساسألا تافلملا

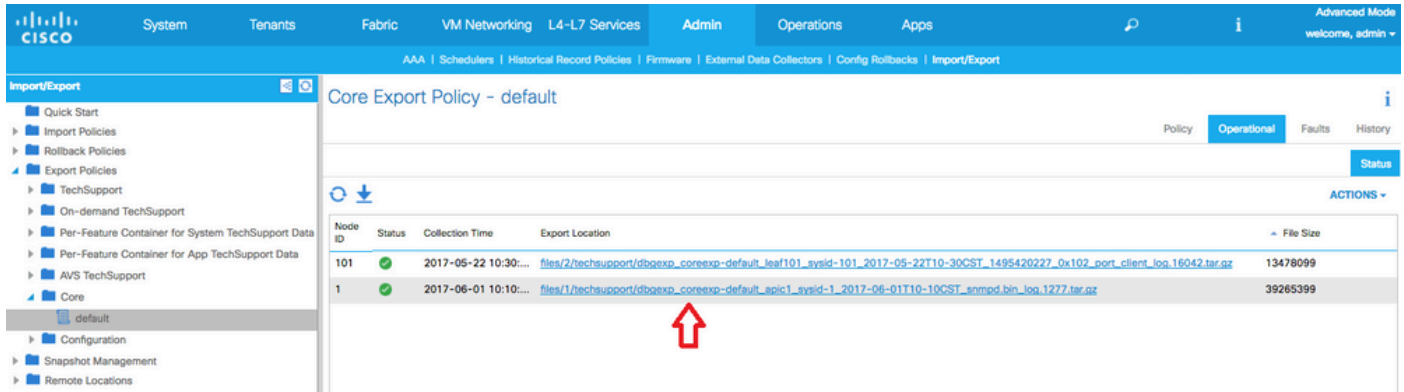

ريدصت" طابترا قوف رقن∪ا لالخ نم كيدل بتكمل| حطس ىلإ تافلملا ليزنت كنكمي .كلذب ةبلاطملا دنع كب ةصاخلا APIC دامتعا تانايب مدختسا ."عقوملا

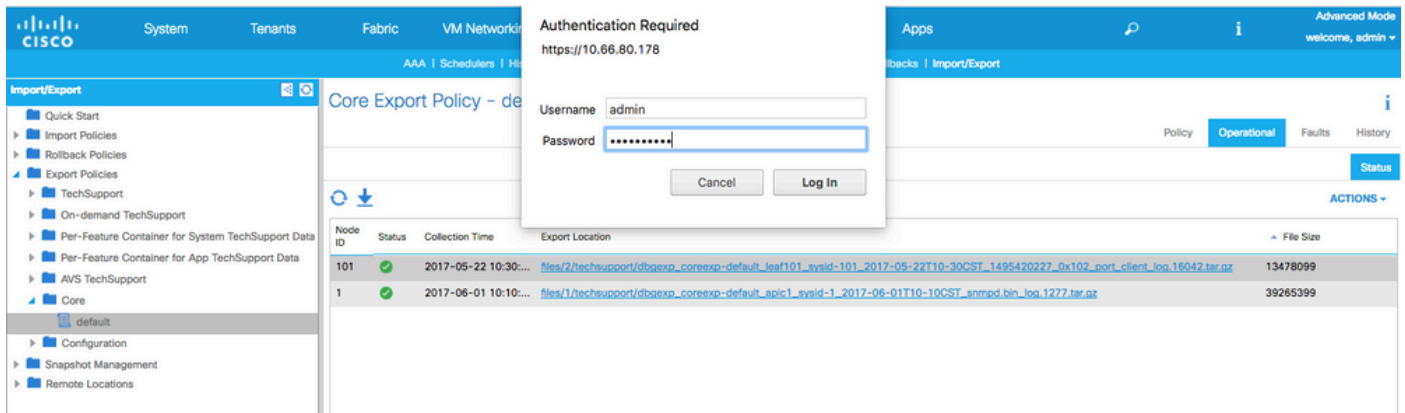

يف APIC دلجم لالخ نم SCP/SSH ربع ةيساسألا تافلملا ىلإ لوصولا كنكمي ،كلذ نم ًالدب ىلء رفوتم يساسألا فلملا نأ ظحال .يساسألا فلملا دجوي ثيح APIC ىلء data/techsupport/ دجوي ثيح قي قدلا APIC ىلع روثعل نكميو ،ةعومجملا يف دحاو APIC ىلع data/techsupport/ مدختسملا ةهجاو يف حضوم وه امك ريدصتلI عقوم راسم ةطساوب يسيئرلI فلملI فلملا نإف ،"/3/تافلم" ب أدبي ريدصتلI عقوم ناك اذإ ،لاثملI ليبس ىلع .(GUI ) ةيموسرلI . (3APIC (3 ةدقعلا ىلع دوجوم

لّدبُملا رماوأ رطس ةهجاو ربع عيمجتلا

نكميو APIC ىلإ Spines وأ Leafs نم ىونلا خسن متي ال دق ،ةيئانثتسالا تالاحلا ضعب يف خسنلا لوكوتورب ةطساوب اهدادرتسا نكمي و .تالوحملا نم "logflash/core/" يف اهيلع روثعلا .APIC جراخ SCP مث APIC ىلإ فلملا لقنب وأ ةرشابم لّدبملا ىلإ (SCP (نمآلا

ةفاضإلىاب logflash/core/ يف ةيساسألI تافـلملI عيمجت ةعومجملـل يصنـلI جمان رـبـلI لواحي :لطعتب ةقلءتم ةيفاضإ تامولءم يلإ

#Run on an ACI Leaf Node, Copy from here bash -c ' # set this to correct leaf name leaf="\$(hostname)""\_data" # collect data mkdir /data/techsupport/\$leaf cd /data/techsupport/\$leaf show system reset-reason > show\_sys\_rr.log vsh -c "show logging onboard internal reset-reason" > show\_logg\_onb\_internal\_rr.log vsh -c "show logging onboard stack-trace" > show\_logg\_onb\_stack-trace.log vsh -c "show logging onboard card-boot-history" > show\_logg\_onb\_card-boot-history.log vsh -c "show processes log details" > show\_process\_log\_detail.log  $df -h > df.$ log ls -liah /logflash/core > logflash\_core.log cp /var/log/dmesg ./ cp -rf /mnt/ifc/log/last\_run/ ./ mkdir bootflash; cp /bootflash/mem\_log\* ./bootflash/ mkdir mnt\_pss; cp -rf /mnt/pss/\* ./mnt\_pss/ mkdir mnt\_pstore; cp -rf /mnt/pstore/\* ./mnt\_pstore/ mkdir logflash\_core; cp -rf /logflash/core ./logflash\_core # compress and combine files cd /data/techsupport zipfile="\$leaf"".tgz" tar -zcvf ./\$zipfile ./\$leaf/\* rm -rf ./\$leaf/\* rmdir ./\$leaf echo "" echo " ///// Please collect /data/techsupport/"\$zipfile" and upload to SR ///////" '#copy to here

#### APIC قيبطتل ينفلا معدلا

APIC مدختسم ةهجاو ربع ليغشتلا

معدلا ةسايس ءاشنإ نكميف ،تالكشم هجاوي هنأ دجوو مادختسالا ديق APIC قيبطت ناك اذإ .اهليلحتل هب ةصاخلا تالجسلا عيمجتل قيبطتلا لباقم بلطلا دنع ينفلا معد ءاشنإ < ريدصتJنا تاسايس < ريدصت/داريتسI < لوؤسمJل يف ةسايسJI ءاشنإ نكمي APIC قيبطت ديدحتب مدختسملل حمسي "قيبطتلل" ددحم رايخ كانه .بلطلا دنع ينف :لباقم تالجسلا عمجل

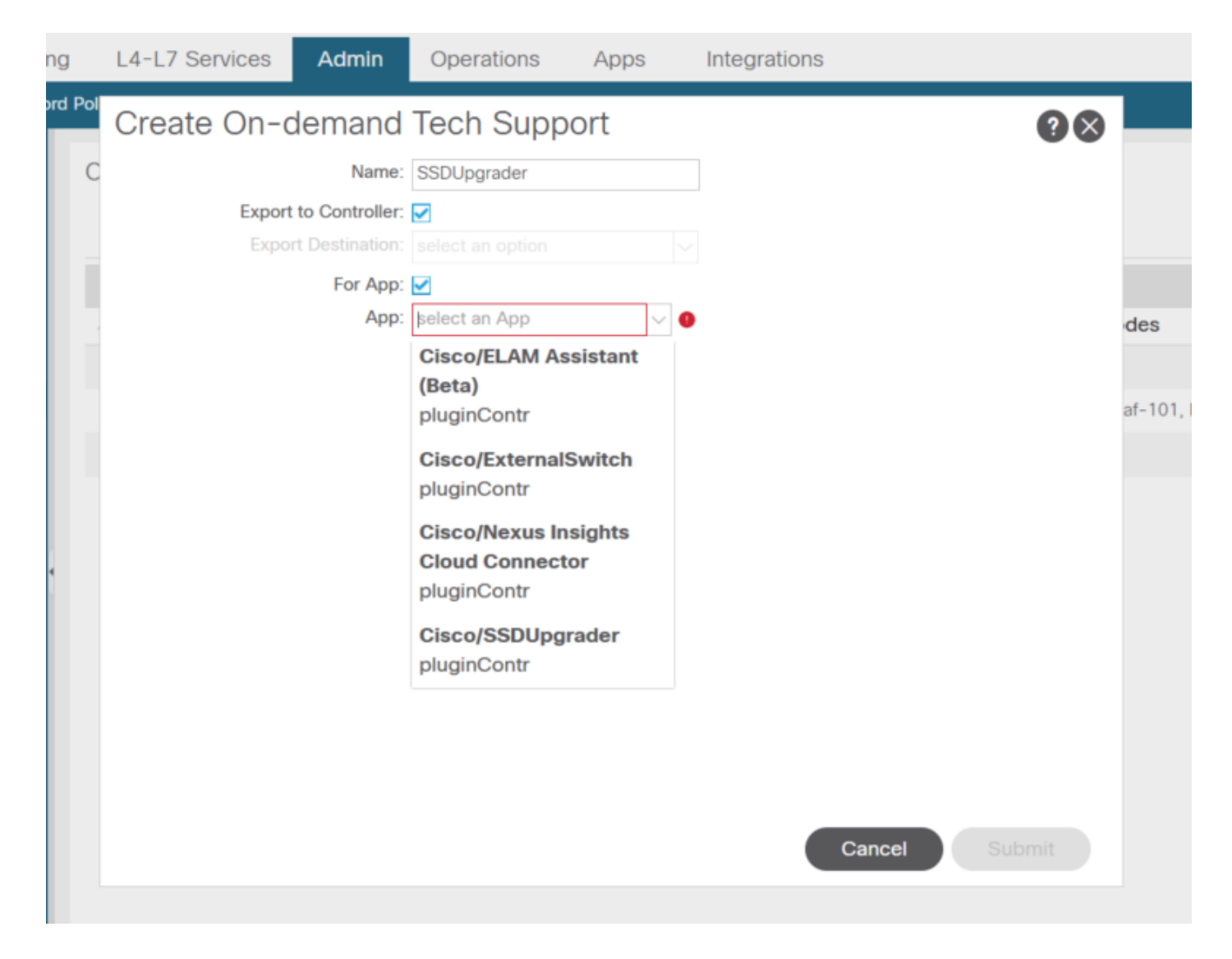

معدلا عيءجتل ةسايسلا كلت لاًقفو ةعومجملا ليءشت نكمي ،ةسايسلا ءاشنإ درجمب ىلإ ريدصتلاا" ديدحت مت اذإ ةيليءغشتلI بيوبتلI ةمالع نم لـيزنتلل اًحاتم هلعجو ينفلI ."مكحتلا ةدحو

### (AVE (ةيضارتفالا قيبطتلا ةفاح

#### Vem معد

AVE ةدقع رماوأ رطس ةهجاو ربع ليغشتلا

ليلد يف ضرعلا ينف عيمجت متي .هاندأ رمألا لّغشو AVE رماوأ رطس ةهجاو ىلإ لوخدلا لّجس .هريدصتل (SCP) نمآل| خسنل| لوكوتورب مادختس| كنكمي .tmp/

<#root>

cisco-ave:~\$

**vem-support all**

This may take some time. Please wait. Copying dpa logs ... Generated /tmp/dbgexp\_ave\_sw-dvs-60\_10.48.16.46\_2019-0226-1408\_logs.tgz  $cisco-ave:tmp$ tar -tf dbqexp_ave_sw-dvs-60_10.48.16.46_2019-0226-1408_log.tqz$ dbgexp\_ave\_sw-dvs-60\_10.48.16.46\_2019-0226-1408\_logs/ dbgexp\_ave\_sw-dvs-60\_10.48.16.46\_2019-0226-1408\_logs/cisco-vemlog.txt dbgexp\_ave\_sw-dvs-60\_10.48.16.46\_2019-0226-1408\_logs/cisco-vem-support.txt dbgexp\_ave\_sw-dvs-60\_10.48.16.46\_2019-0226-1408\_logs/cisco-vemdpa.txt ... dbgexp\_ave\_sw-dvs-60\_10.48.16.46\_2019-0226-1408\_logs/log/redis/ dbgexp\_ave\_sw-dvs-60\_10.48.16.46\_2019-0226-1408\_logs/log/supervisor/

#### ESXI فيضم/vCenter تالجس

ESXi/vCenter مدختسم ةهجاو ربع ليغشتلا

.هاندأ ةشاشلا تاطقل يف حضوم وه امك ESXو Vcenter فيضم تالجس ريدصت نكمي

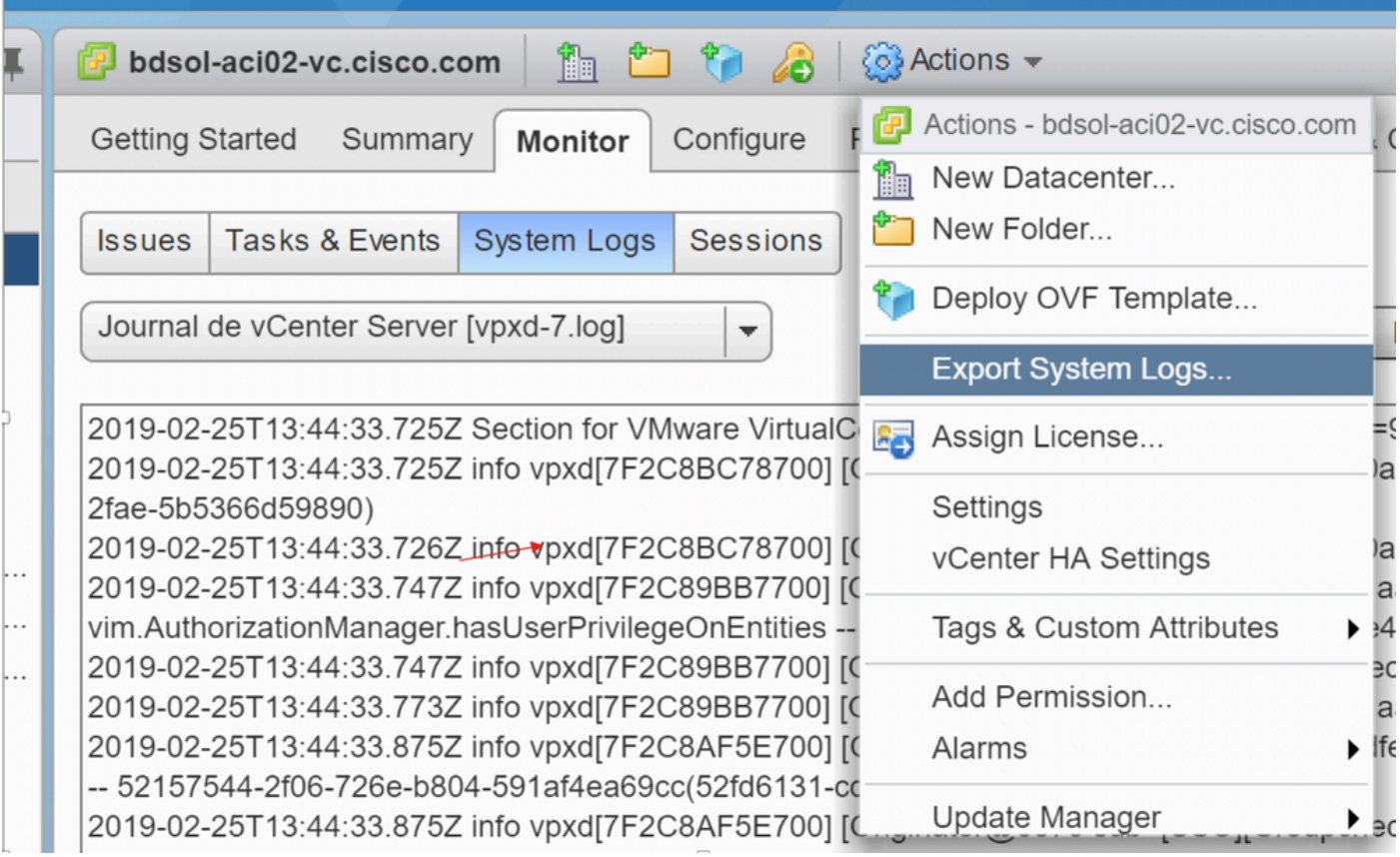

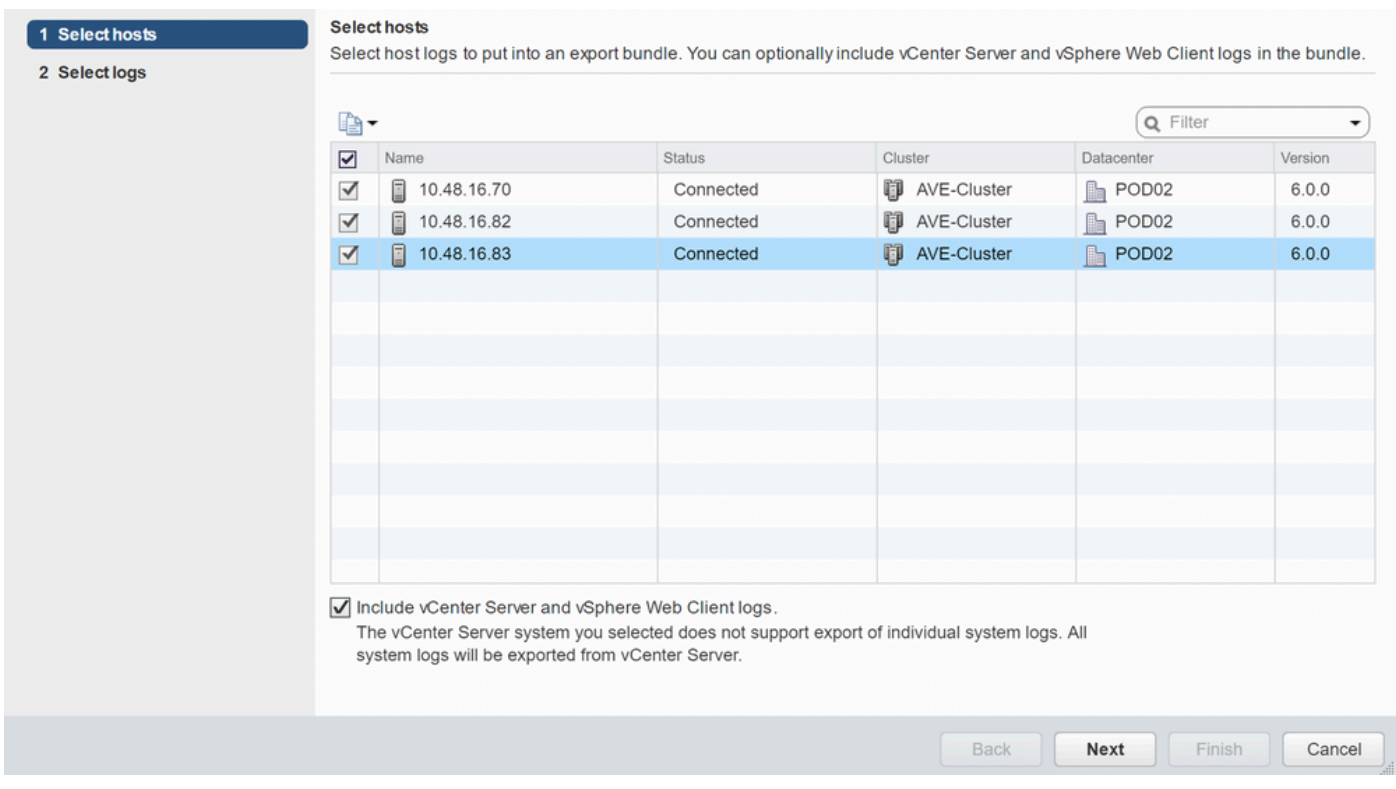

# Nexus Dashboard Orchestrator (NDO)، قباسًا MSO

### اهحالصإو ءاطخألا فاشكتسا ريرقت

#### لغشملا ربع ةهجاو مدختسم NDO/MSO - MSO pre-2.x

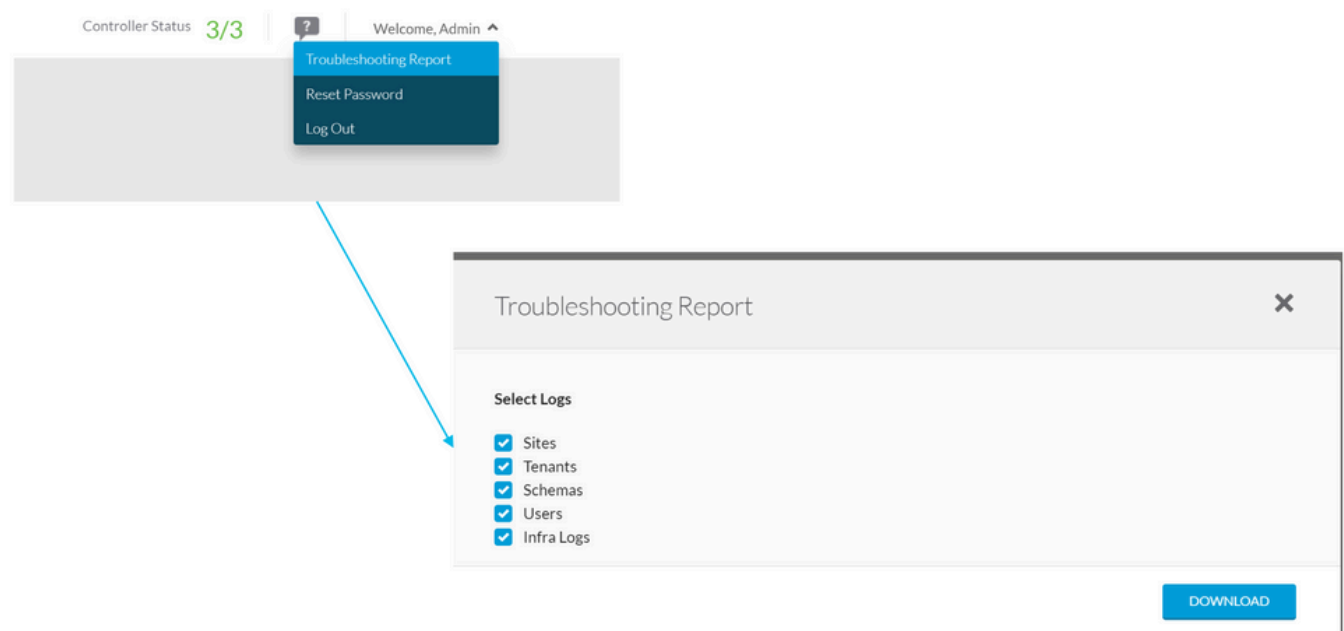

x2. رادصإلا MSO - MSO/NDO مدختسم ةهجاو ربع لغشملا

تادادعإلا ةنوقيأ قوف رقنا ،ةيموسرلا MSO مدختسم ةهجاو نم 1.

#### ةلدسنملا ةمئاقلا نم "ماظنلا تالجس" ددح 2.

#### ةقثبنملا ةذفانلا نم "ليزنت" رزلا قوف رقنا 3.

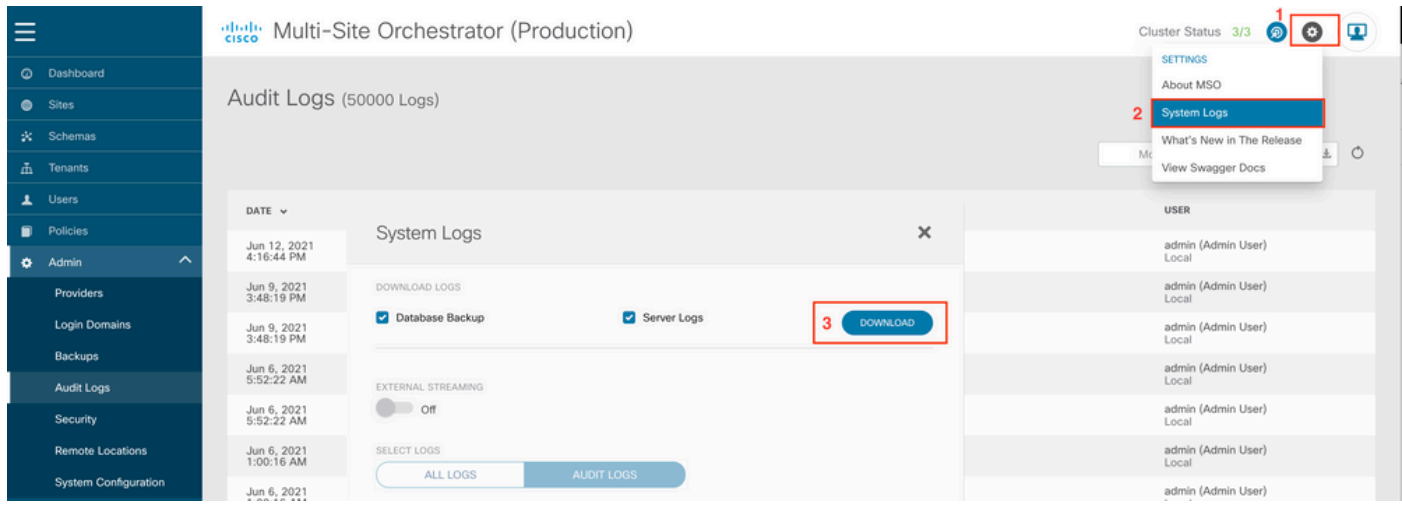

ىلعأو x3. رادصإلا MSO - MSO/NDO مدختسم ةهجاو ربع لغشملا

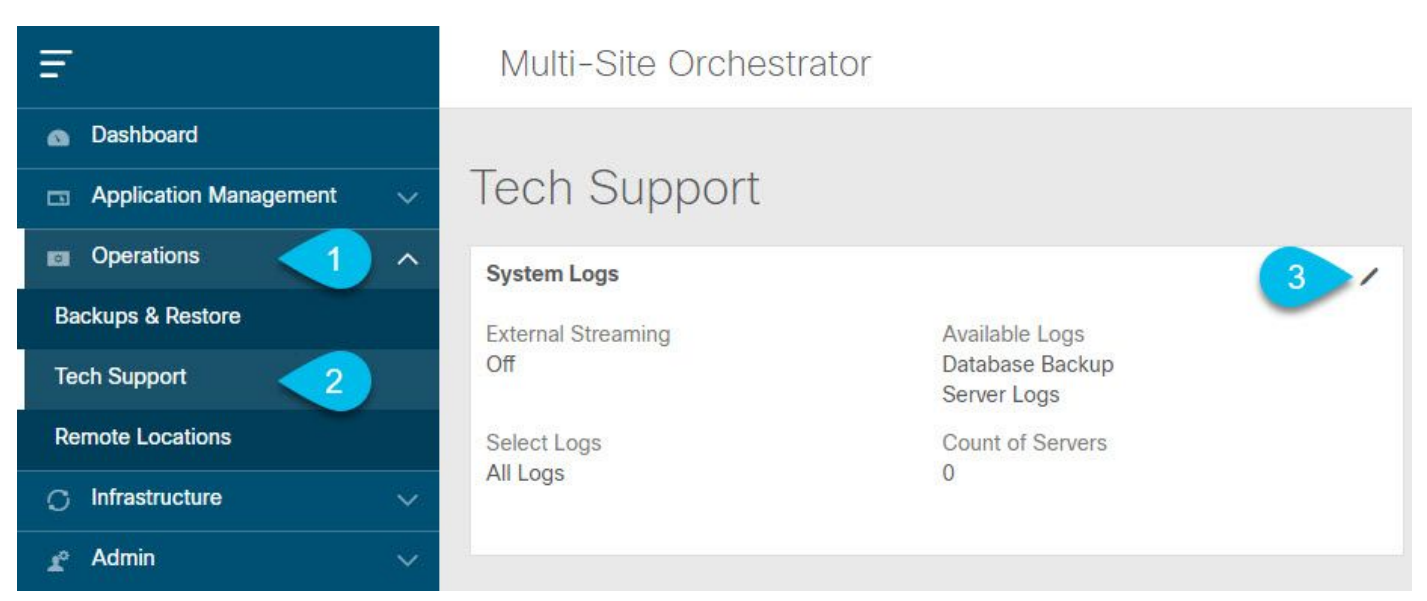

ماظنلا تالجس

.ماظنلا تالجس ةشاش حتفا،ةيسيئزلI ةمئاقلI يف ،ةيموسرلI MSO مدختسم ةهجاو نم .1 .ينفلا معدلا < تايلمع ددح

."ريرحت" رز قوف رقنا ،ماظنلا تالجس راطإ نم ىنميلا ةيولعلا ةيوازلا يف2.

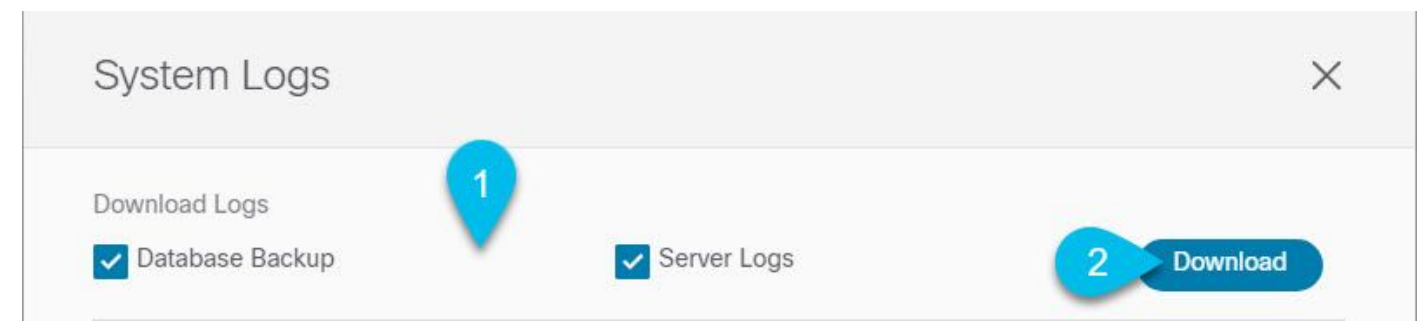

ليمحت

.اهليزنت ديرت يتلا تالجسلا دّدح3.

. ليزنت رزلا قوف رقنا 4.

:ةيلاتال تامولعملا ىلع ريرقتاا يوتحي .كماظن ىلإ ةددحملا رصانعلل فيشرأ ليزنت متي نيمدختسمل ا تافيرعتو ،نيرجأتسمل تافيرعتو ،عقاوملا تافيرعتو ،تاططخمل ةفاك .txt.logs\_infra فلم يف تايواحلا تالجس عيمج . JSON قيسنتب

ىلعألا تارادصإلاو x3. رادصإلا MSO - MSO/NDO مدختسم ةهجاو ربع قفدلا

لاسرإ ةيفيك لوح ليصافتلا نم ديزمل .يجراخ للحم ىلإ ماظنلا تالجس قفدت نكمي .يلاتالا طابترالا ىلإ عوجرلا ىجري ،يلءفال تقولا يف يجراخ لجس للحم ةادأ ىلإ تالجسلا [https://www.cisco.com/c/en/us/td/docs/dcn/mso/3x/configuration/cisco-aci-multi-site-configuration](/content/en/us/td/docs/dcn/mso/3x/configuration/cisco-aci-multi-site-configuration-guide-301/aci-multi-site-logs.html)[guide-301/aci-multi-site-logs.html](/content/en/us/td/docs/dcn/mso/3x/configuration/cisco-aci-multi-site-configuration-guide-301/aci-multi-site-logs.html)

ةلقتسملا قيقدتلا تالجس

MSO/NDO مدختسم ةهجاو ربع عيمجتلا

JSON قيسنتب MSC قيقدت تالجس ليزنت نكمي

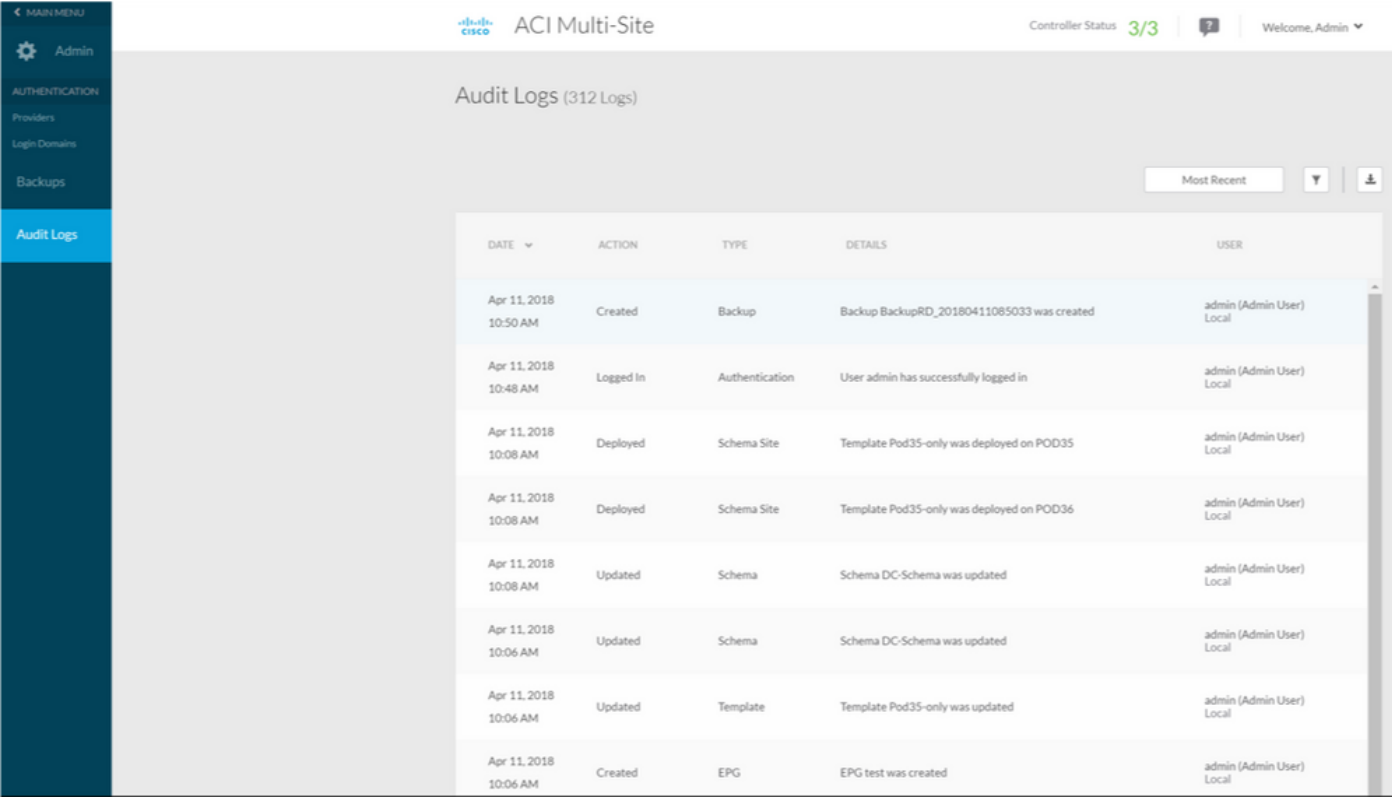

ةمجرتلا هذه لوح

ةيل المادة الله من الناساب دنت ساب دنت مادينين تان تون تان ال ملابات أولان أعيمته من معت $\cup$  معدد عامل من من ميدة تاريما $\cup$ والم ميدين في عيمرية أن على مي امك ققيقا الأفال المعان المعالم في الأقال في الأفاق التي توكير المالم الما Cisco يلخت .فرتحم مجرتم اهمدقي يتلا ةيفارتحالا ةمجرتلا عم لاحلا وه ىل| اًمئاد عوجرلاب يصوُتو تامجرتلl مذه ققد نع امتيلوئسم Systems ارامستناه انالانهاني إنهاني للسابلة طربة متوقيا.